# **ABOUT WRTC MODE**

When you create a WRTC log by choosing **World Radiosport Team Championship 2018** in the **Regional** group of the **New Contest Log** window, SkookumLogger overrides settings for many items. This is done to minimize steps needed to prepare for the contest. Of course, if you are not participating as one of the elite teams, you should instead choose **IARU HF Championship**, also in the Regional group. In addition to presetting things, SkookumLogger also sets a flag that enforces unique WRTC rules during the contest.

## **THINGS THAT ARE PRESET**

UDP score broadcasting is enabled.

SkookumNet is Enabled.

Partner Mode is turn off.

Sent Exchange Call is DL/<my call>, where <my call> is taken from My Call in Cabrillo Preferences.

Grid is set to JO61kt55.

Great Circle Map is loaded from *WRTC2018.tif* located in app bundle.

IARU HQ Call History is loaded from *IARU\_HQ\_CallHistory.json*

Cabrillo Category items:

```
self.category.assisted = @"Non-Assisted"; 
self.category.mode = @"Mixed"; 
self.category.hostCall = @"DL0WRTC"; 
self.category.operator = @"Multi-Op"; 
self.category.overlay = @"None"; 
self.category.power = @"Low"; 
self.category.time = @"Not Applicable"; 
self.category.transmitter = @"Two";
```
Operator list is set to JH5GHM and WA1Z.

## **SPECIAL RULES**

#### **NO SCP**

Normally, partial call matching is performed against the union of three sets: calls in the current log, calls in the SCP database, and calls in your exchange database. When forming the union set for WRTC mode, the SCP database is excluded from the union.

#### **NO EXCHANGE DATABASE**

Normally, when rebuilding hash sets the set of calls in the current log is cleared and repopulated as the log is scanned. In WRTC mode, the in-memory copy of your exchange database is also reset to be empty so that your exchange information does not contribute to partial call matching. Hash sets are silently rebuilt when a log is opened, and explicitly by the **Log ▶ Rebuild Checksheets** command.

#### **ZONE PREFILL**

Prefill for ITU zones is accomplished by referring to existing QSOs first, then to information in the *cty\_wt\_mod.dat* file. In some cases, the effect is the same as a call history file that maps calls to ITU zones, because AD1C provides many zone overrides for specific calls. For example, KØDQ is in zone 8, K3PA is in zone 7.

#### **NO ASSISTANCE**

In WRTC mode, the **Window ▶ DX Cluster** command is hidden and the **Log In/Log Out** button in DX Cluster preferences is disabled. If DX Cluster is connected when the WRTC log opens, it is disconnected.

## **STEPS FOR USING WRTC MODE**

#### **BEFORE SATURDAY**

For each computer:

- 1. Download Countries Database
	- 1.1. **File ▶︎ Update Countries Database** (requires internet connection)
	- 1.2. Or, download *[https://www.country-files.com/cty/cty\\_wt\\_mod.dat](https://www.country-files.com/cty/cty_wt_mod.dat)*, then copy to: *~/Library/Application Support/SkookumLogger/Countries.text*
- 2. Update IARU HQ Call History
	- 2.1. Download zip file from *<https://bit.ly/itudtb>*
	- 2.2. Unzip the zip file
	- 2.3. Use **File ▶︎ Update IARU HQ Call History** from the file named *IARU.TXT*
	- 2.4. Alternatively (not recommended), download *IARU.txt* from *http://n1mm.hamdocs.com/ tiki-list\_file\_gallery.php?galleryId=27*
	- 2.5. Use **File ▶︎ Update IARU HQ Call History** from the downloaded file
- 3. Configure Network
	- 3.1. Cable the computer to the WRTC-provided ethernet switch
- 3.2. In System Preferences/Energy Saver:
	- 3.2.1. Set Computer Sleep to Never
- 3.3. In System Preferences/Network:
	- 3.3.1. Select Wi-Fi connection and set to Off
	- 3.3.2. Select Ethernet connection and set as follows:
		- 3.3.2.1. Configure IPv4: Manually
		- 3.3.2.2. IP Address: 192.168.73.1 (radio A) or 192.168.73.2 (radio B)
		- 3.3.2.3. SubNet Mask: 255.255.255.0
- 4. Create Log
	- 4.1. **File ▶︎ New, Regional Group**, **Contest Name** = World Radiosport Team Championship 2018
	- 4.2. The Log window should appear and SkookumNet window should also appear; if it doesn't choose **Window ▶︎ SkookumNet** and tick Join SkookumNet
- 5. Set Station Name and Operator
	- 5.1. In System Preferences/Sharing, set Computer Name for one computer to A and the other to B
	- 5.2. Choose one of the two calls listed by **Log ▶︎ Operator ▶︎** for one station, and the other call for the other station
- 6. Test Networking
	- 6.1.1. Check that the activity light on the ethernet switch is green
	- 6.1.2. Confirm that SkookumNet is alive by sending a Gab message after both computers are configured
		- 6.1.2.1. "Hoola" is recommended
- 7. [Optional] Configure third computer for referee monitor
	- 7.1. Set up ethernet as in 3.3, with a third IP address
	- 7.2. Select the **Refuse to log any QSOs** option in **Logging** preferences, to disable all outgoing SkookumNet communication from the referee computer. This "Referee mode" allows the referee to monitor the log on a separate computer while preventing any accidental changes by the referee.

### **SATURDAY 1145Z**

For each computer:

1. **Log ▶︎ Reset Log** if log has any QSOs

#### 2. **Window ▶︎ Sent Exchange Editor**

2.1. Change **Call** to contest call provided by your referee

#### **DURING THE CONTEST**

When the two logs have different QSO totals, you can opt to do the merge procedure. Normally, as long as SkookumLogger is running on each computer and SkookumNet is working, every QSO added, edited, or deleted appears identically in both logs. The only reason I can think of to merge during the contest is that the logs got so badly out of sync — probably because one computer was offline while the other made many QSOs — that duplicate checking is seriously degraded.

#### **AFTER THE CONTEST**

- 1. Fix QSOs flagged SQ
- 2. If the two logs have different QSO counts, choose the **Merge Logs** button in the SkookumNet window on either computer. A merge consumed on the order of 50 seconds for the K1O log (3400 QSOs) with a late 2012 iMac and a mid 2009 MacBook Air. The QSO count is displayed in the log window next to the search field (the first number is the count of selected rows in the log):

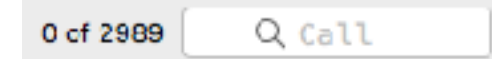

### 3. **Log ▶︎ Cabrillo Settings…**

- 3.1. Change Host Call to the call provided by referee perhaps the referee's call if host call is not required
- 4. If necessary, uncheck the **Export SQ as X-QSO** option in New Log preferences
- 5. **File ▶︎ Export Cabrillo**, copy the file to referee-provided USB flash drive
- 6. **File ▶︎ Statistics Report** for yourself

#### **OTHER NOTES**

If the ethernet switch fails, directly connect the two computers with one ethernet cable; a crossover cable is not required.

If the WRTC scoreboard system demands that only one of the two computers broadcast score information, turn off Post Score in Logging preferences on one computer. You will need to do this each time you start SkookumLogger.

Personal tweak: I change the **Exchange** (F2) message in **Morse Messages Editor** to "^||||&" to tighten spacing between 5NN and 28.

### **TECHNICAL DETAILS**

#### **SCORE BROADCASTING**

When the log is opened, the score is broadcast once. Then, the score is broadcast every 5 minutes between the beginning of the contest and the end of the contest + 5 minutes. The UDP broadcast address is *192.168.73.255:9871*.

#### **XML DOCUMENT EXAMPLE**

```
xml=<?xml version="1.0"?> 
<dynamicresults> 
     <soft>SkookumLogger</soft> 
     <version>2.2.4d</version> 
     <contest>World Radiosport Team Championship 2018</contest> 
     <call>DL/K1GQ</call> 
     <class ops="MULTI-OP" mode="MIXED" power="LOW" bands="ALL" transmitter="TWO" 
     assisted="NON-ASSISTED"></class> 
     <breakdown> 
          <qso band="80" mode="CW">0</qso> 
          <qso band="80" mode="PH">0</qso> 
          <point band="80">0</point> 
          <mult band="80" type="HQ">0</mult> 
          <mult band="80" type="DX">0</mult> 
          <qso band="40" mode="CW">0</qso> 
          <qso band="40" mode="PH">0</qso> 
          <point band="40">0</point> 
          <mult band="40" type="HQ">0</mult> 
          <mult band="40" type="DX">0</mult> 
          <qso band="20" mode="CW">0</qso> 
          <qso band="20" mode="PH">0</qso> 
          <point band="20">0</point> 
          <mult band="20" type="HQ">0</mult> 
          <mult band="20" type="DX">0</mult> 
          <qso band="15" mode="CW">0</qso> 
          <qso band="15" mode="PH">0</qso> 
          <point band="15">0</point> 
          <mult band="15" type="HQ">0</mult> 
          <mult band="15" type="DX">0</mult> 
          <qso band="10" mode="CW">0</qso> 
          <qso band="10" mode="PH">0</qso> 
          <point band="10">0</point> 
          <mult band="10" type="HQ">0</mult> 
          <mult band="10" type="DX">0</mult> 
     </breakdown> 
     <score>0</score> 
     <timestamp>2018-04-03 13:40:05</timestamp> 
</dynamicresults>
```
#### **IARU HQ PREFILL**

A default call history file is included in the app bundle. It is overridden by a file with the same name, *IARU\_HQ\_CallHistory.json*, in the SkookumLogger support folder. The latter file can be updated using either a standard-order N1MM call history file prepared by N6TV, or a speciallyordered N1MM+ call history file from the N1MM web site. At present, the N6TV file is clean, while the file on the N1MM web site has several errors. The zip file provided by N6TV includes a Readme.txt file with notes on changes.

Updating entirely replaces the file in the support folder. Discard that file before starting SkookumLogger if you want to revert to using the file in the app bundle. When you do the update, SkookumLogger reports how things went to the Information Messages window:

```
Replacing IARU HQ Call History database with file:///Users/wlmyers/Downloads/itu-2/
IARU.TXT 
Added call 3V8SS with society ID ARAT 
… 
Added call ZW0HQ with society ID LABRE 
Replaced IARU HQ Call History database: changed 0, added 152, bad ID 0 
IARU HQ Call History database has 152 entries
```
SkookumLogger loads the *json* into a dictionary with call as the key and society code as the value. When the call field loses keyboard focus, the received exchange field is prefilled from a previous QSO with the call. If there is no previous QSO, SkookumLogger looks for the call in the dictionary and prefills the received exchange field with the value.

If there is no match in the dictionary and the call looks like a HQ station, SkookumLogger prefills the received exchange field with the society code for the country of the call, determined in the IARUSocieties multiplier dictionary relating all of the IARU society codes to country codes. That dictionary is also used when populating the Other Multipliers checksheet, to identify suspect received exchanges, and to supply the completion list (*option-esc*) in the received exchange field. Official society codes are not unique; SkookumLogger disambiguates internally by appending the country code to ambiguous society codes like CARS. Log the code as sent; the checksheet will show the disambiguated code, CARS-ZF or CARS-5B for example.

#### **IARU SOCIETIES IN PRACTICE MODE**

About 25% of the callers in practice mode have calls that exist in the IARU HQ Call History Dictionary. The exchange for those calls is the society code determined from the dictionary, rather than the ITU zone.

#### **TRIVIA**

The WRTC Mode flag is a *BOOL* property of the *ContestRulesBase* class, named *prohibitSCPMatching*.

The *WRTC2018.tif* file will be removed from the app bundle sometime after the contest, which will decrease the size of the bundle by about half.

# **USING SKOOKUMLOGGER WRTC MODE**

©K1GQ June 18, 2018 SkookumLogger 2.2.5